# **CONFIGURACION DEL HELICOPTERO CON EL AXIS TAROT ZYX**

## **PANTALLA GENERAL DEL AXIS TAROT ZYX:**

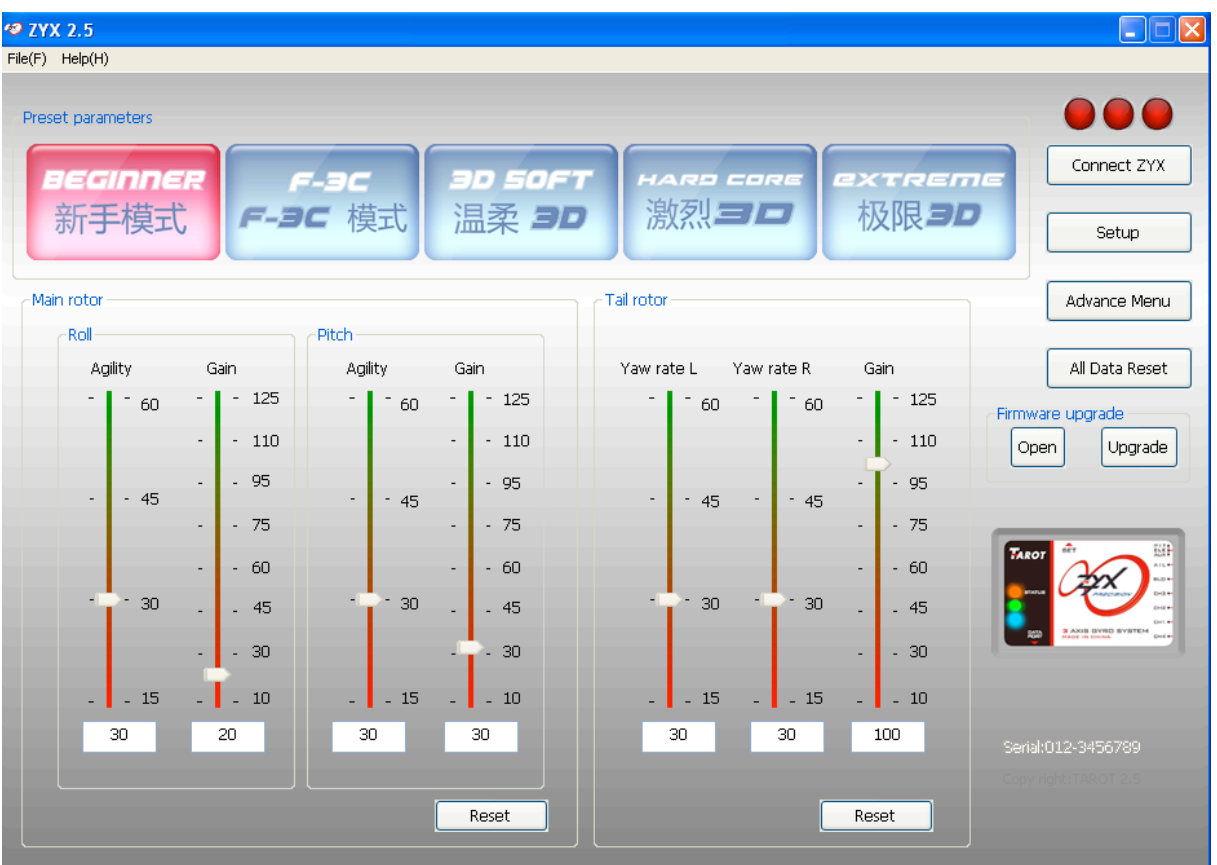

- *1. Arrancamos el programa del axis Tarot ZYX y aparecerá esta primera pantalla general.*
- *2. Conectaremos el axis de Tarot ZYX al conector lateral del cable USB.*
- *3. Pulsaremos el botón Connect ZYX y los tres pilotos rojos deberán cambiar a verde, en este momento el axis estará conectado al programa.*
- *4. A continuación elegiremos uno de los botones de Preset parameters en el ejemplo hemos elegido el botón de modo BEGINNER (principiante), apreciando que los parámetros de pantalla tales como Roll (Agility, Gain), Picth (Agility, Gain), Tail rotor (Yaw rate L, Yaw rate R, Gain), van cambiando según el modo elegido.*
- *5. Estos parámetros, serán los que iremos cambiando según el comportamiento de nuestro helicóptero en el campo de vuelo, hasta afinarlo a nuestro gusto.*
- *6. La captura de pantalla que se presenta en el ejemplo, son los que hemos probado inicialmente.*

## **A CONTINUACION PULSAMOS EL BONTON Setup**

*Entrando en un menú de ventanas por solapes desplegables, que iremos recorriendo una a una para configurar nuestro helicóptero.*

#### **TRANSMISOR:**

**1.-COMENZAMOS CON EL ROTOR DESMONTADO Y EL EJE PRINCIPAL AL DESCUBIERTO.**

1.- Encienda la emisora y cree un modelo nuevo de helicóptero, **ponga los sub-trimer de todos los canales a cero.** Elegir en la emisora como **tipo de plato cíclico no mezclar por ejemplo para FUTABA seria H1** *(los canales PITCH, AIL y ELE deben ser enviados sin mezcla en la emisora).*

2.- Asegúrese que **todas las funciones de mezcla** en relación con la cola y plato cíclico **están en OFF.** No ajustar por ahora en la emisora la curva de paso del colectivo, **para empezar ponga una curva plana** (línea recta inclinada 0, 25, 50, 75, 100).

3.- A continuación se muestra una configuración conservadora para DX7 y 8FG.

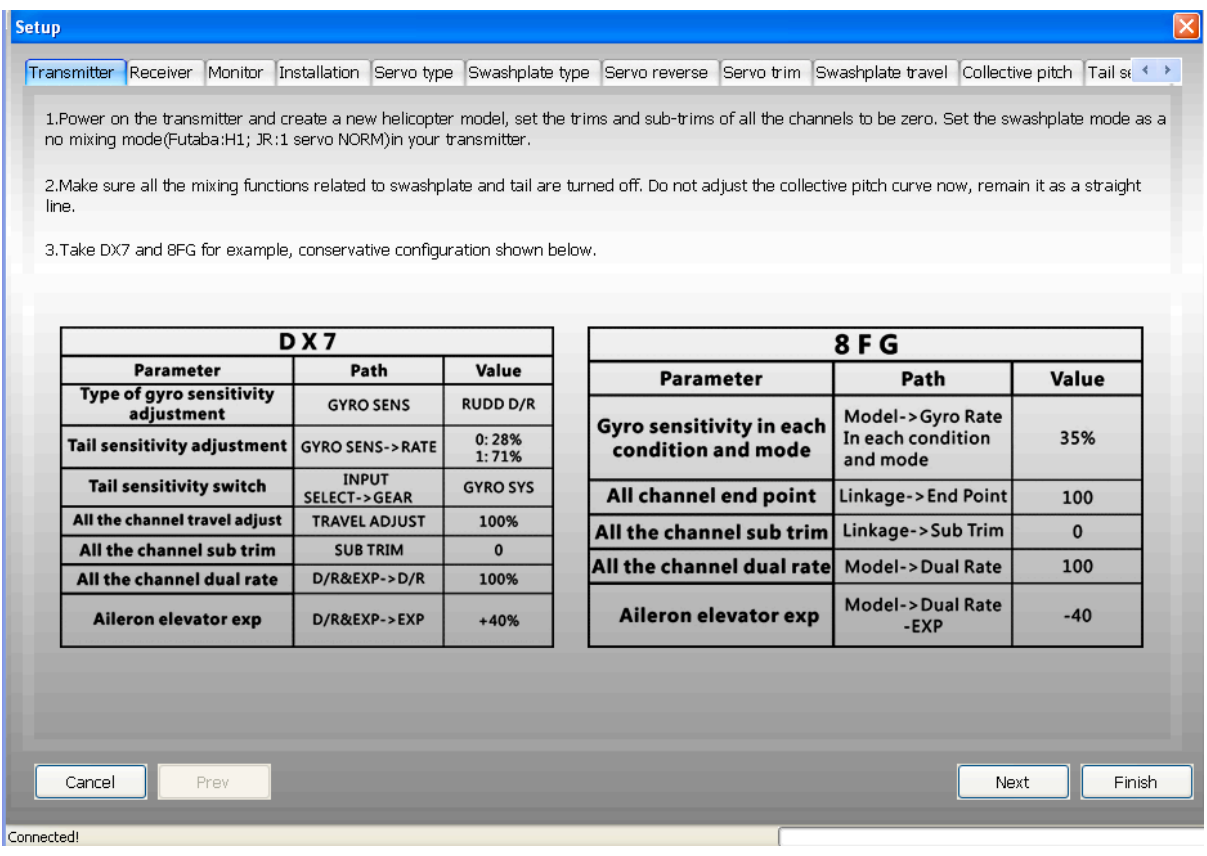

## **CONEXIONES**

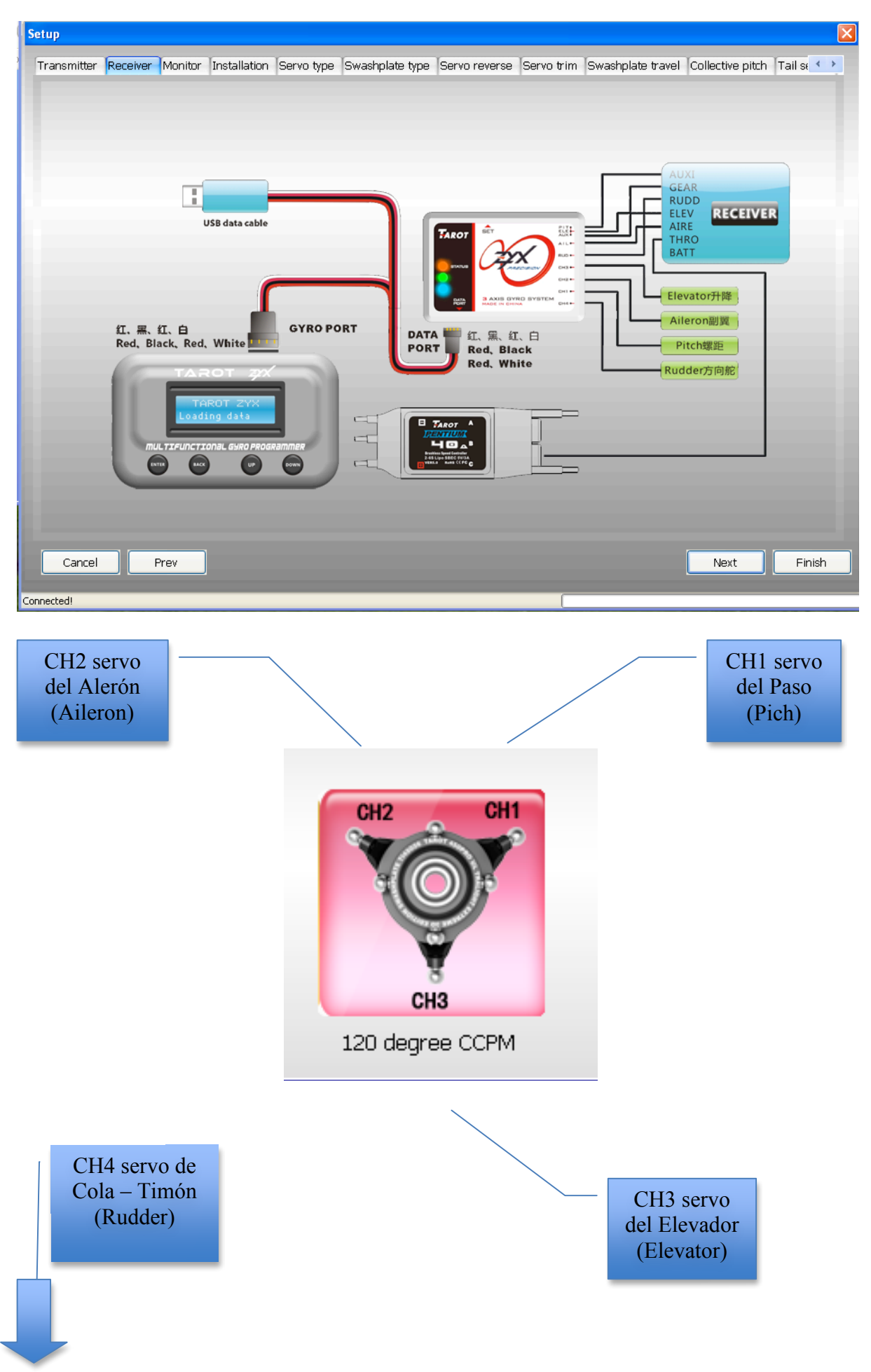

#### **MONITOR:**

1.- **Mover los sticks, las señales en los monitores de pantalla deben cambiar** con los sticks por separado.

2.- **Comprobar que las señales se mueven en la misma dirección** que los sticks, si no es así invertir los canales en la emisora.

3.- **Ajustar las señales en el cero** mediante los sub-trimer o recortar en la emisora, para que las barras estén centradas.

4.- **Para que los sticks cubran todo su recorrido ajustar en la emisora los puntos finales al 100%** *(ósea al máximo que se programe en la emisora, si la emisora llega a 120% pues a 120% al máximo).*

5.- Ponga el conmutador de ganancia de cola de la emisora **en modo AVCS** *(con bloque de cola activado)*, la señal de ganancia de cola del giróscopo debe ir **en modo AVCS** *(con bloque de cola activado)*, Ponga el conmutador de ganancia **en modo NORMAL** *(con el bloqueo de cola desactivado)*, la señal de ganancia de cola del giróscopo debe ir **en modo NORMAL**. **Le recomendamos ajustar la ganancia de cola alrededor de un 36% para empezar**  *(buscamos en la emisora el menú de GYRO y ponemos como ganancia el 36%).*

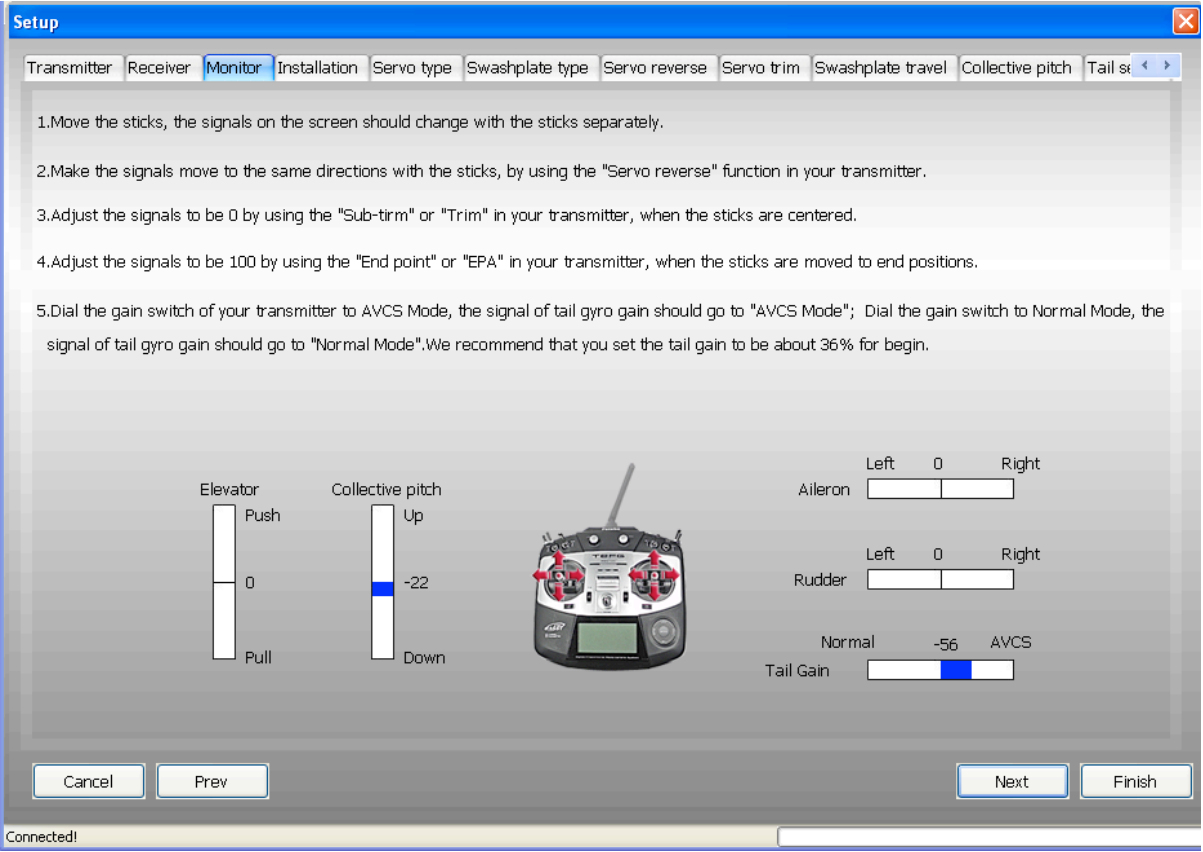

## **INSTALACION DEL MODULO ZYX**

1.- Instalación de la dirección del giro.

2.- Haga clic en el botón que corresponda con la posición en la que instalo el modulo ZYX, poniéndose de color rojo el icono de posición seleccionado.

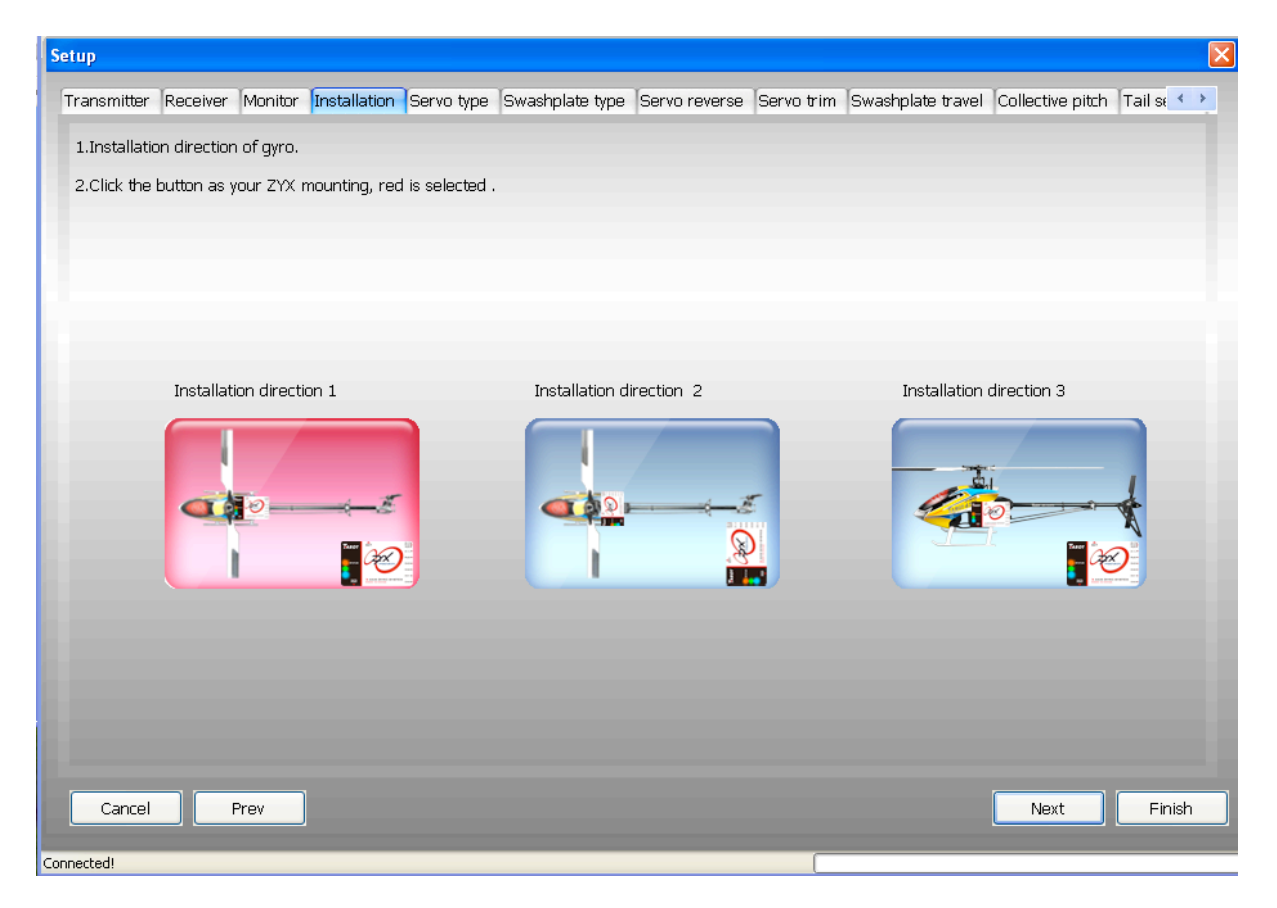

## **TIPO DE SERVOS:**

\* Seleccionar el tipo de servo de su helicóptero, volviéndose de color rojo la opción seleccionada.

\* Advertencia: complete la selección del tipo de servo antes de conectar los mismos al giro. Podría dañar los servos y giróscopo.

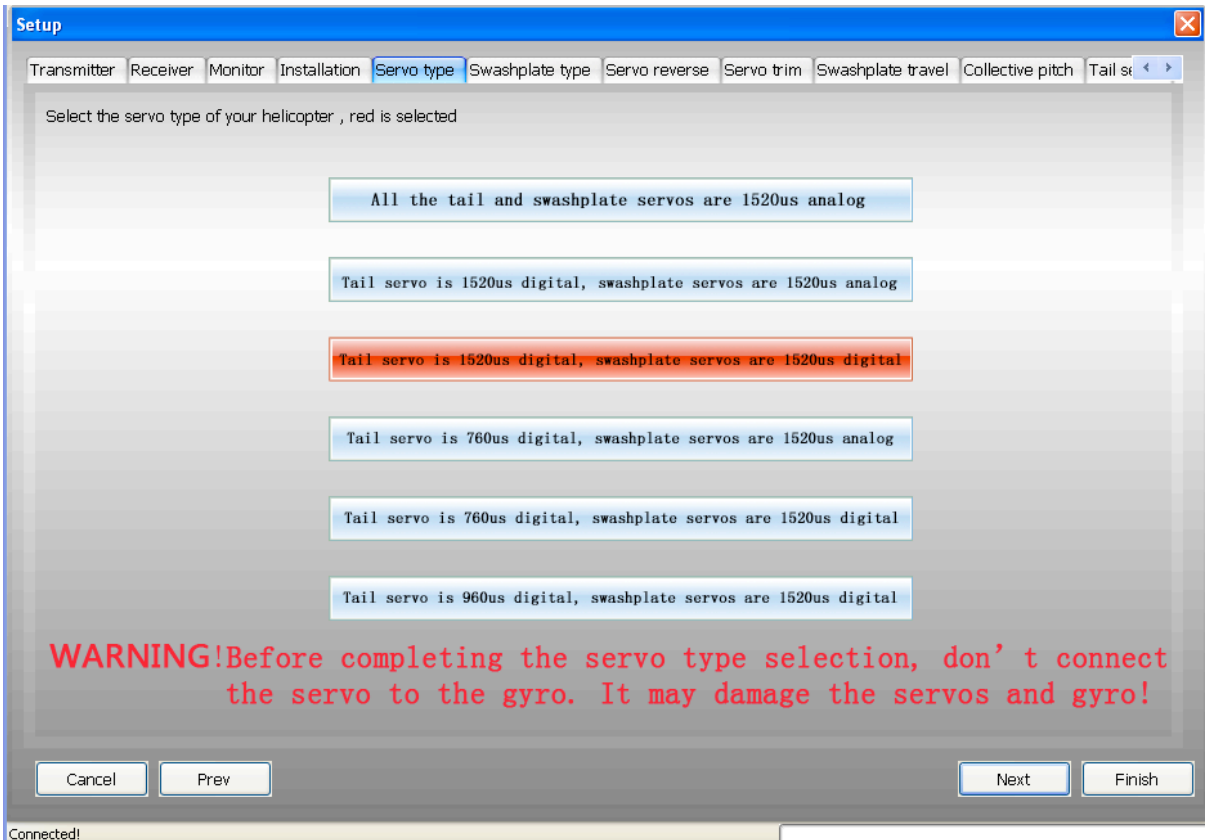

## **TIPO DE PLATO CICLICO:**

-Seleccionar el tipo de plato cíclico del helicóptero, poniéndose de color rojo el icono de seleccionado.

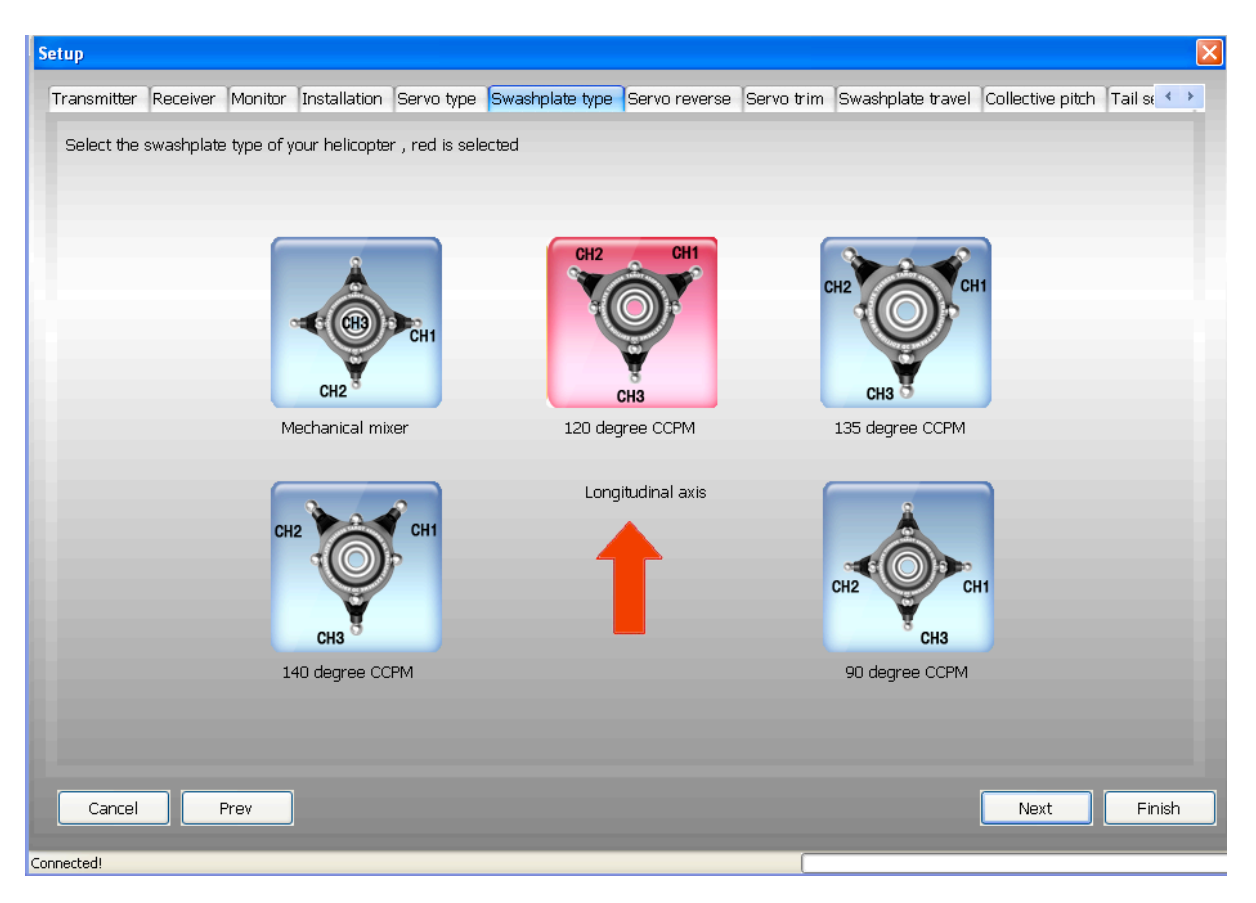

#### **REVERSO DE LOS SERVOS:**

ACLARACION: *si al subir o bajar el stick de gas, el plato no sube y baja consecuentemente, sino que o bien baja cuando debería subir, o bien unos servos suben y otros bajan, se inviertan los servos pertinentes para que todos suban y bajen a la vez siguiendo los movimientos del stick. En este menú no debemos preocuparnos por la nivelación del plato cíclico, solo por la dirección en la que se mueven los servos. Ya que en el siguiente menú trataremos la nivelación del plato cíclico.*

*También debemos de comprobar que la dirección del alabeo y la profundidad son correctas, aunque dichas direcciones ya fueron comprobadas e invertidas en la emisora según necesidades en el menú MONITOR.*

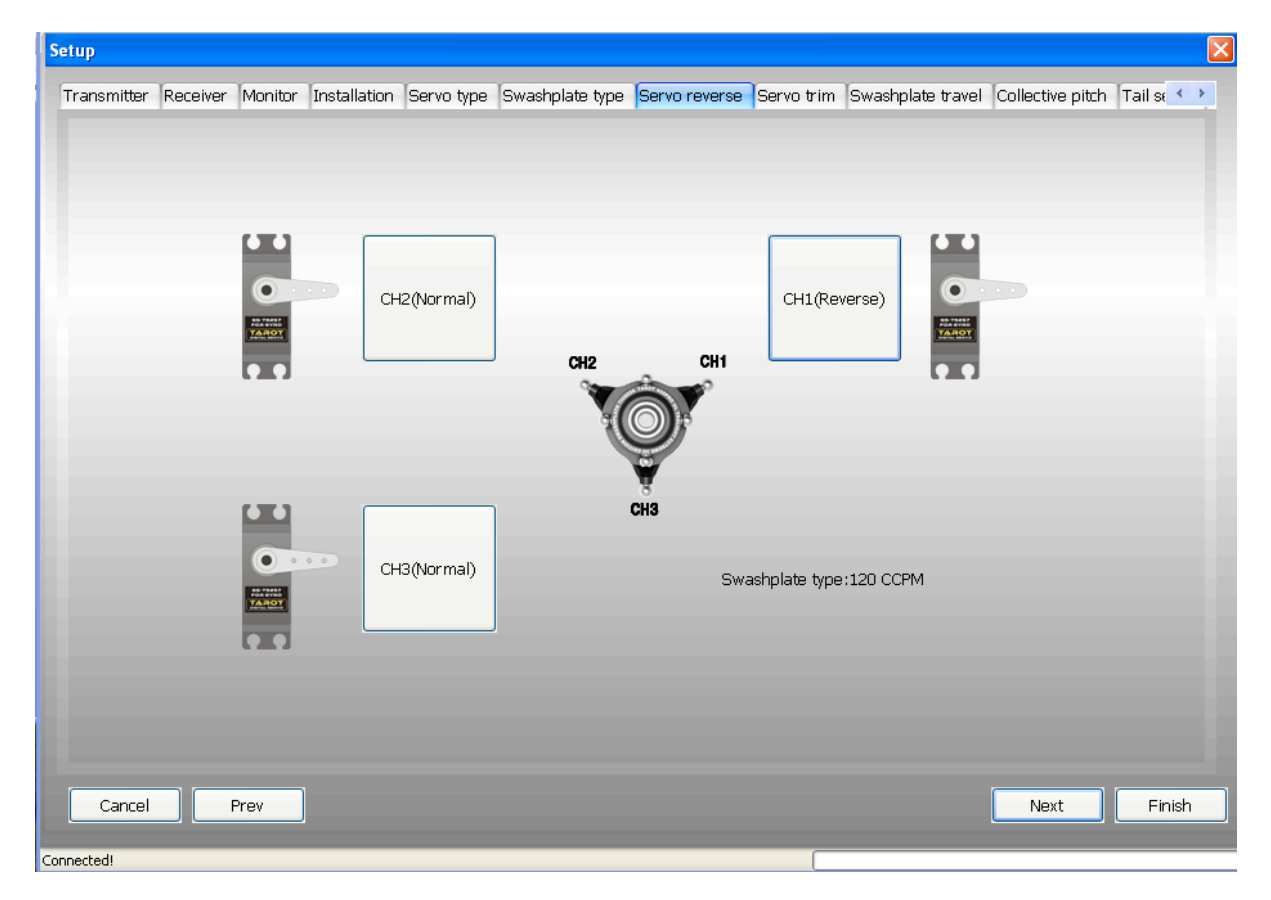

#### **SUB-TRIM PARA NIVELACION DEL PLATO CICLICO: 2.- INTRODUCIMOS EN EL EJE EL NIVELADOR DE PLATO.**

*ACLARACION: Ponemos el stick del gas a la mitad de su recorrido, introducimos el nivelador de plato, miramos al trasluz y comprobamos que las tres patitas del nivelador de plato, hacen contacto en las rotulas de los tres canales PITCH, AIL y ELE (CH1, CH2, CH3).*

*Si no es así es que el plato cíclico esta desnivelado y se nos estará dando el siguiente caso*

- 1. Partiendo de la base que las varillas que controlan el plato cíclico **las tenemos las tres** *perfectamente a longitud de manual (medir con un calibre e intentar ser muy exacto).*
- *2. Por lo que el motivo de la desnivelación, es que al introducir el brazo del servo en su corona (cuando el servo esta en su punto neutro) no se consigue que este forme 90º perfectos.*
- *3. Para lo cual utilizamos este menú de SUB-TRIM de los servos, variando los canales que no hagan contacto con el nivelador de plato y consiguiendo así los 90º perfectos en los brazos de los servos.*
- *4. Finalmente hacemos la siguiente comprobación: con el nivelador de plato colocado y mirando al trasluz, comprobamos que con el stick del gas abajo del todo, en medio y arriba del todo el plato cíclico esta nivelado (ósea el plato cíclico tiene que hacer todo su recorrido nivelado).*

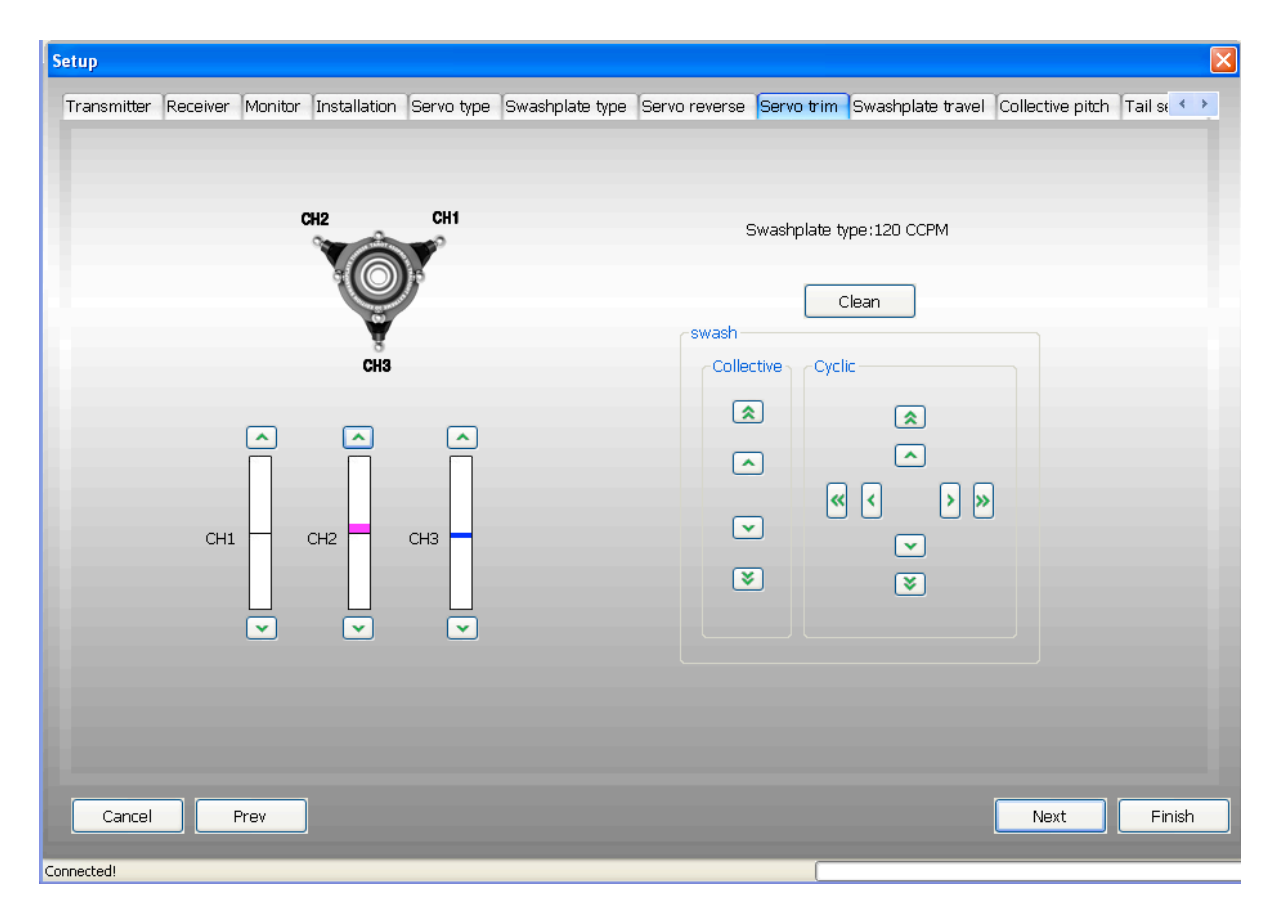

#### **3.- MONTAMOS EL ROTOR y LAS PALAS.**

*En este punto y con el stick del gas a mitad de su recorrido comprobaremos:*

- *1. Que las tijeras de los reenvíos del rotor al plato cíclico están a 90º.*
	- *2. Y con el medidor de incidencia comprobaremos que en las palas hemos conseguido 0º.*

#### **LIMITE DE ALABEO Y PROFUNDIDAD:**

- Mover el stick de alabeó a los puntos finales, ajustar el recorrido de alabeo para asegurarse *que no se fuerza mecánicamente.*
- Mover el stick de profundidad a los puntos finales, ajustar el recorrido de profundidad para asegurarse *que no se fuerza mecánicamente.*

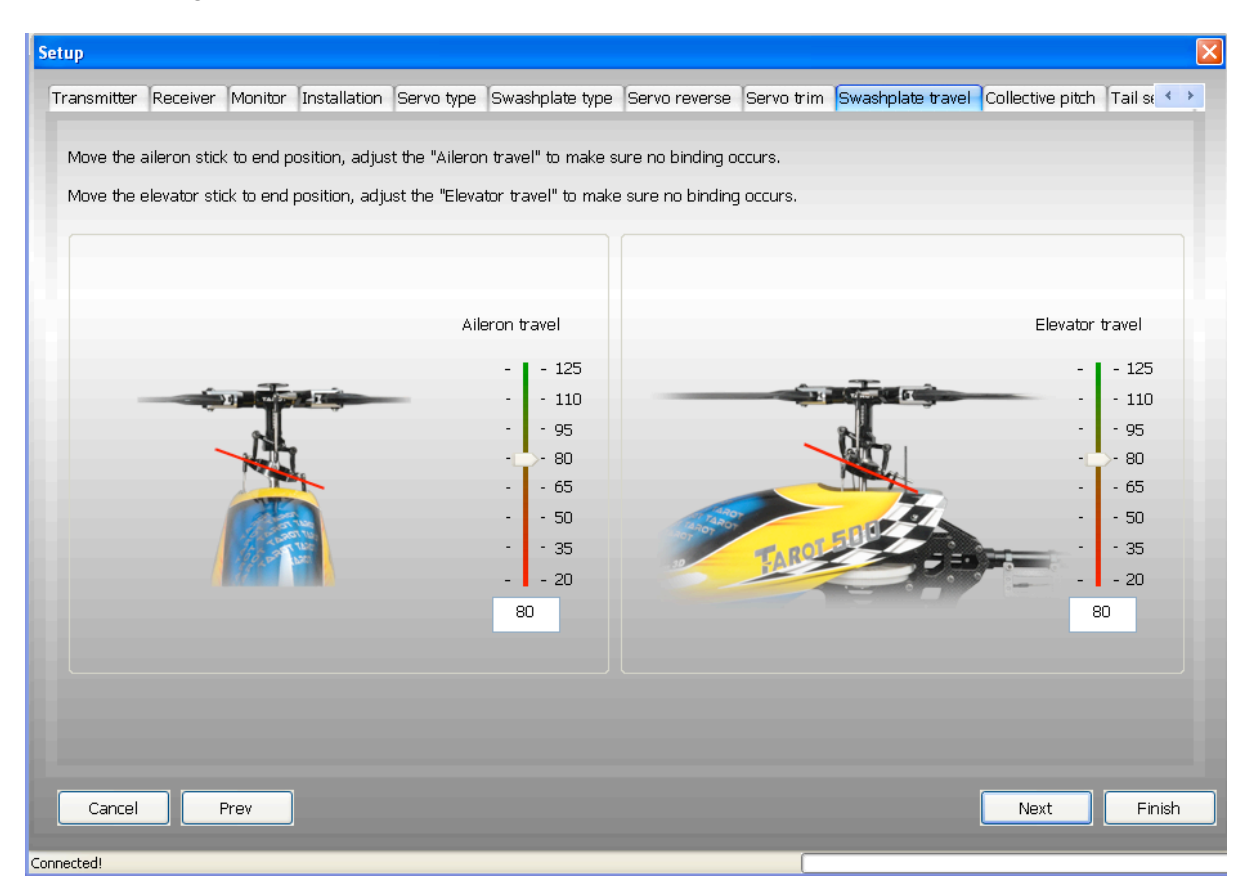

*ACLARACION: con este menú controlamos la máxima inclinación del plato cíclico en la dirección de Alabeo y Profundidad, por lo que según la configuración que hagamos en el mismo, nuestro helicóptero tendrá lo que se dice poco mando o mucho mando.*

*Como de momento no tenemos curva de paso (ósea tenemos 0º en las palas cuando el stick del gas esta en su punto central) podemos medir los grados en la dirección de Alabeo y Profundidad poniendo las palas alineadas con el helicóptero o perpendicular al helicóptero.*

*Existen las siguientes recomendaciones de compañeros del foro:*

- 4º-5º Poco mando, vuelo tranguilo, estacionarios, traslaciones, configuración para principiantes.
- 6º-7º Alando mediano, vuelo sport, loopings, toneles, configuración para avanzados

8º-.... • Mando abierto, vuelo 3D configuración para expertos.

## **ADJUSTE DEL PASO COLECTIVO:**

- Mover el stick del paso colectivo, hacia arriba y hacia abajo y ajustar los **grados máximos totales que alcanzara el paso colectivo**. También **puede cambiar la dirección del movimiento** del paso colectivo.

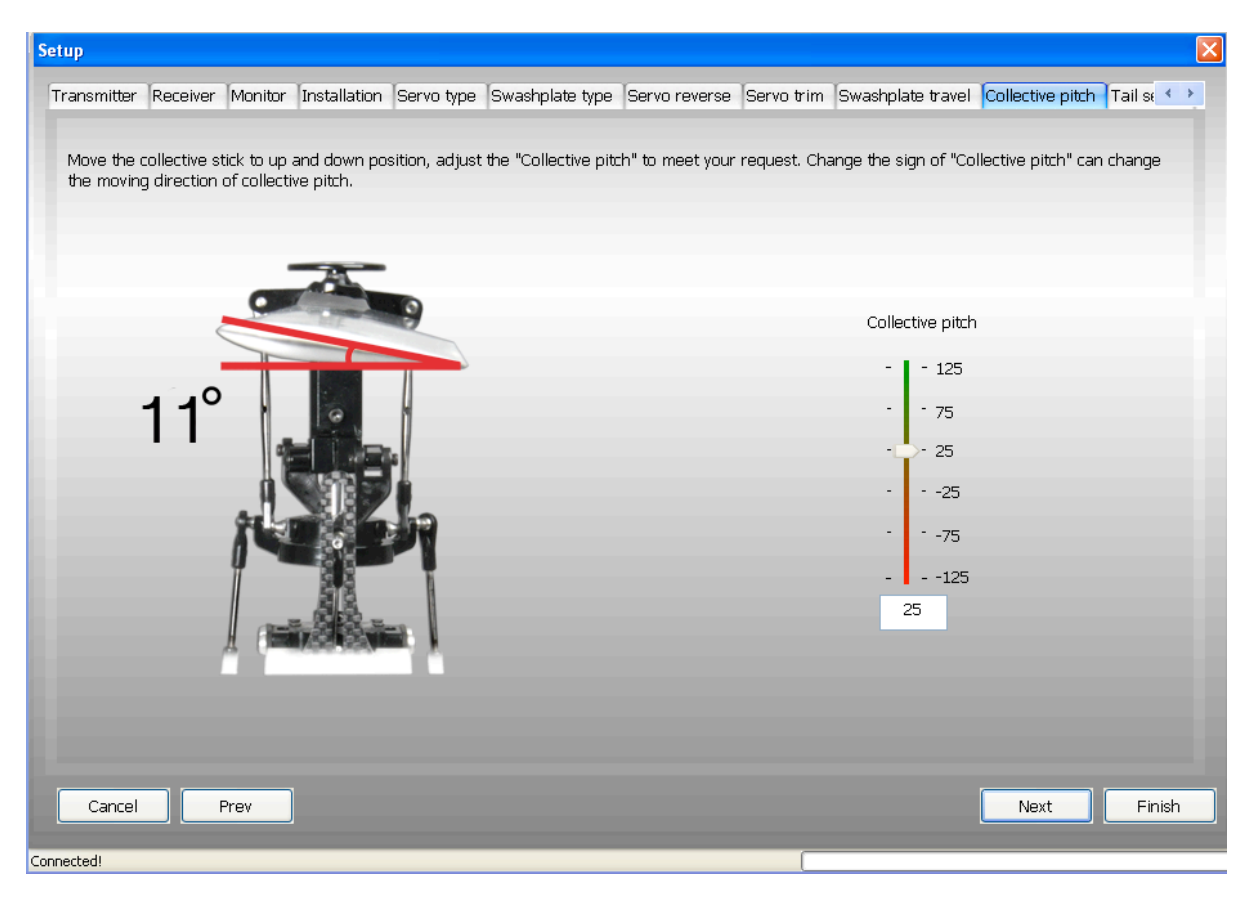

*ACLARACION: con este menú ajustaremos:*

- 1. *Los grados máximos que podremos alcanzar cuando configuremos la curva de paso.*
- *2. Poniendo valores negativos o positivos cambiaremos la dirección del movimiento del paso colectivo en relación al movimiento del stick.*

## **AJUSTE DEL SERVO DE COLA: TRIM, INVERSION Y LIMITES DE RECORRIDO**

- **1.** Mover el stick del timón y **ajustar el sentido del servo.**
- **2.** Ajustar el trim del servo, **para que el brazo del servo este en posición perpendicular** (formando 90º). A continuación ajustar el ángulo de las palas de cola, cambiando la longitud de la varilla del servo, para que las palas de cola **tengan 8º en la dirección de compensación del par del rotor principal.**
- 3. Poner el interruptor de la emisora en modo AVCS *(con bloque de cola activado)*. Mover el stick del timón a las posiciones finales, y ajustar los limites de movimiento a izquierda y a derecha de la cola (A y B)**para que no haga tope mecánico**.

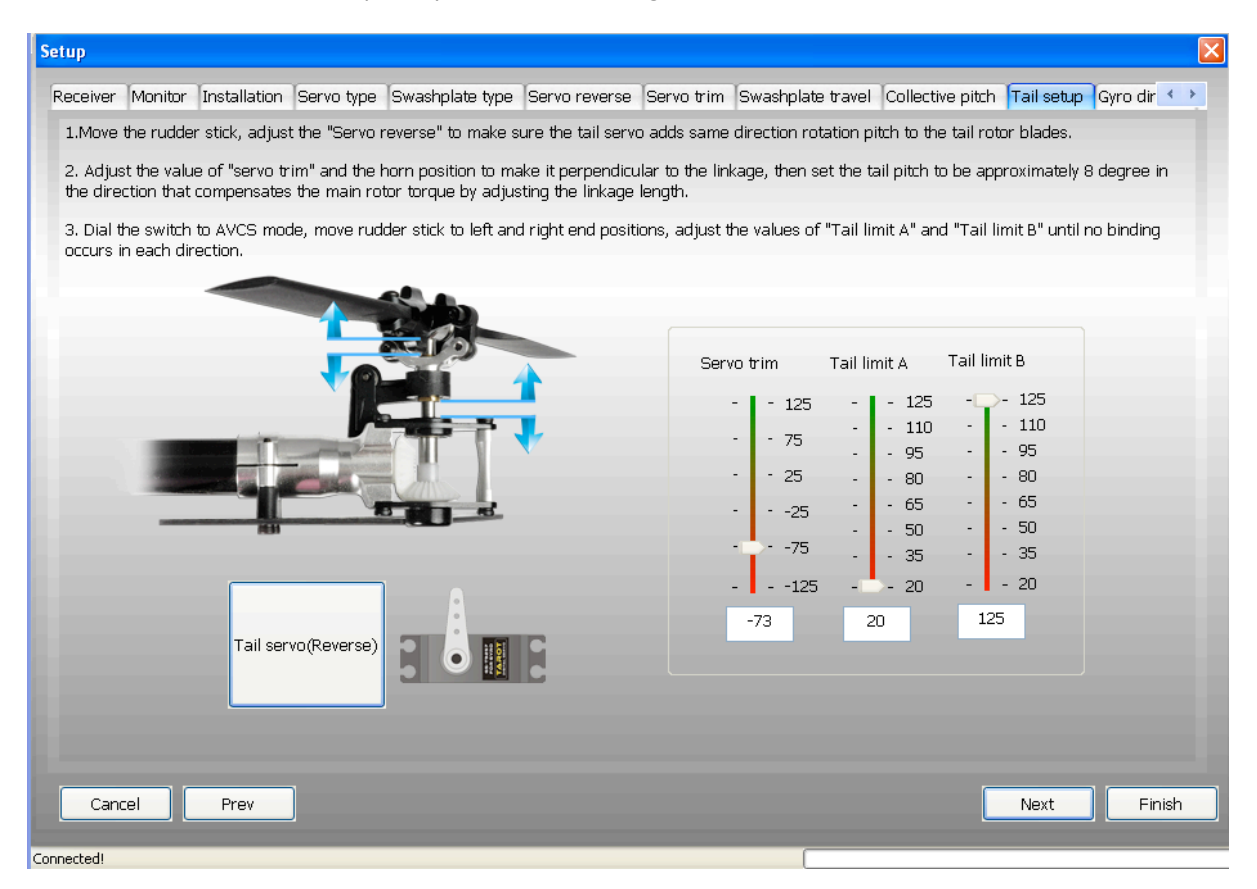

#### **DIRECCION DE COMPENSACION DEL ZYX:**

- *1.* Inclinar el helicóptero lateralmente comprobando la **dirección de compensación del Alabeo** *(el plato cíclico compensaran inclinándose en la dirección contraria, si no es así tendremos que cambiar de el modo de normal a reverse).*
- 2. Inclinar el helicóptero hacia abajo y hacia arriba y comprobar la **dirección de compensación de la Profundidad** *(el plato cíclico compensaran inclinándose en la dirección contraria, si no es así tendremos que cambiar de el modo de normal a reverse).*
- *3.* Mover la cola del helicóptero a derecha y comprobar la **dirección de compensación del Timón** *(el desplazamiento se producirá en el sentido contrario, si no es así tendremos que cambiar de el modo de normal a reverse).*

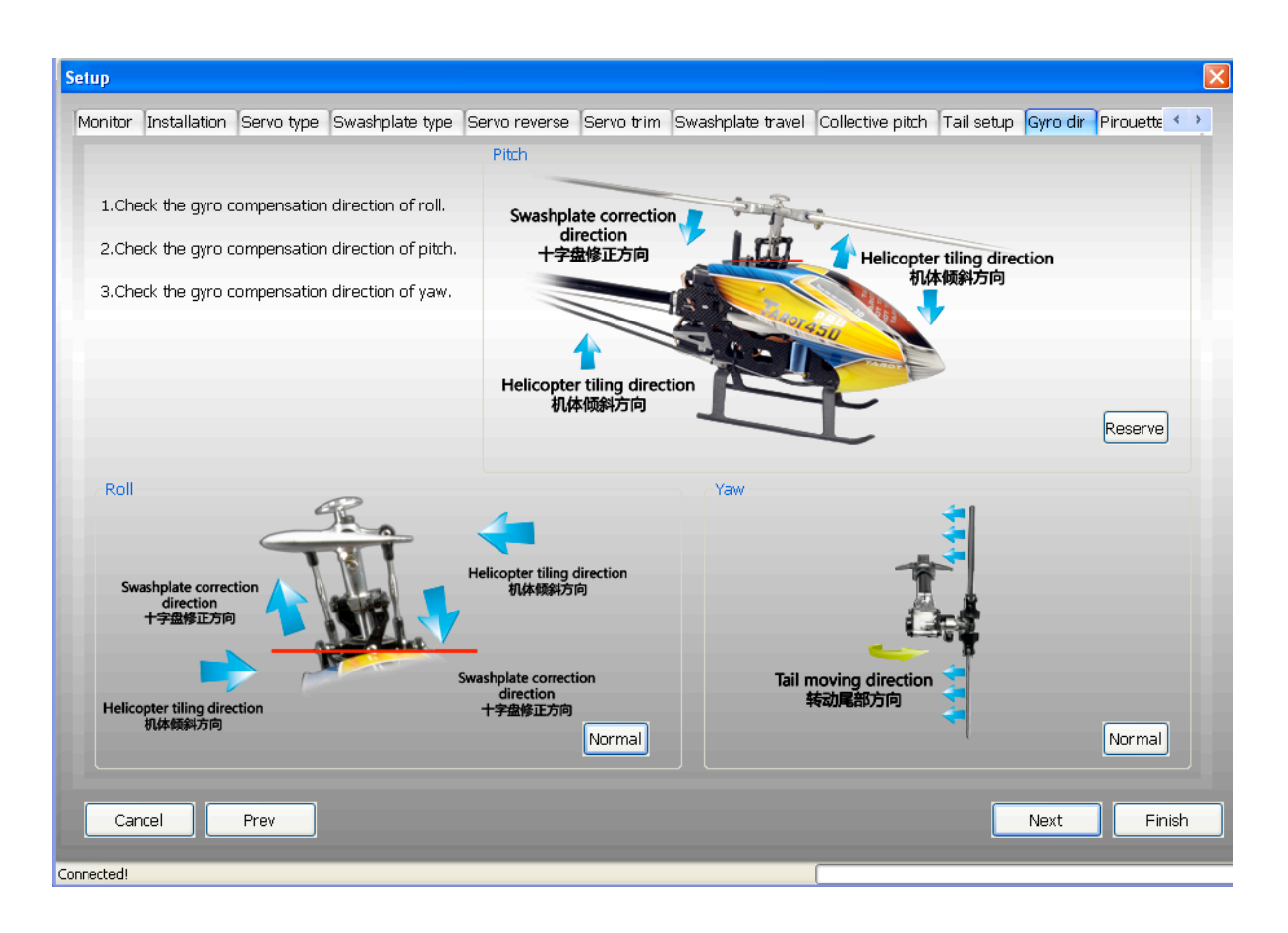

## **OPTIMIZACION DE LA PIRUETA:**

- 1. Haga clic en comprobar **"DIRECCIÓN DE OPTIMIZACIÓN"**, el plato cíclico se inclinara hacia una dirección determinada. Ahora usted tendrá en cuenta dicha dirección como si fuera una brújula, la dirección de inclinación es la orientación geográfica que deberá de mantener el modulo ZYX.
- 2. Para comprobarlo, coger el helicóptero y girarlo alrededor de su eje principal un ángulo de 90º.
- 3. Si el plato cíclico mantiene la inclinación en esa orientación, mientras mueve el helicóptero alrededor de su eje, **el signo de la "DIRECCIÓN DE OPTIMIZACIÓN" es el correcto.**
- 4. Si el plato cíclico va a la orientación opuesta, **deberá de invertir el signo de la " DIRECCIÓN DE OPTIMIZACIÓN "**
- 5. Una vez terminada la prueba hacer click en completado.

Advertencia: si la configuración no se completa en 40 segundos, el plato cíclico se pondrá a nivel, y deberá de hacer clic en "abandonar "

Iniciando el test de comprobando de la dirección de optimización otra vez.

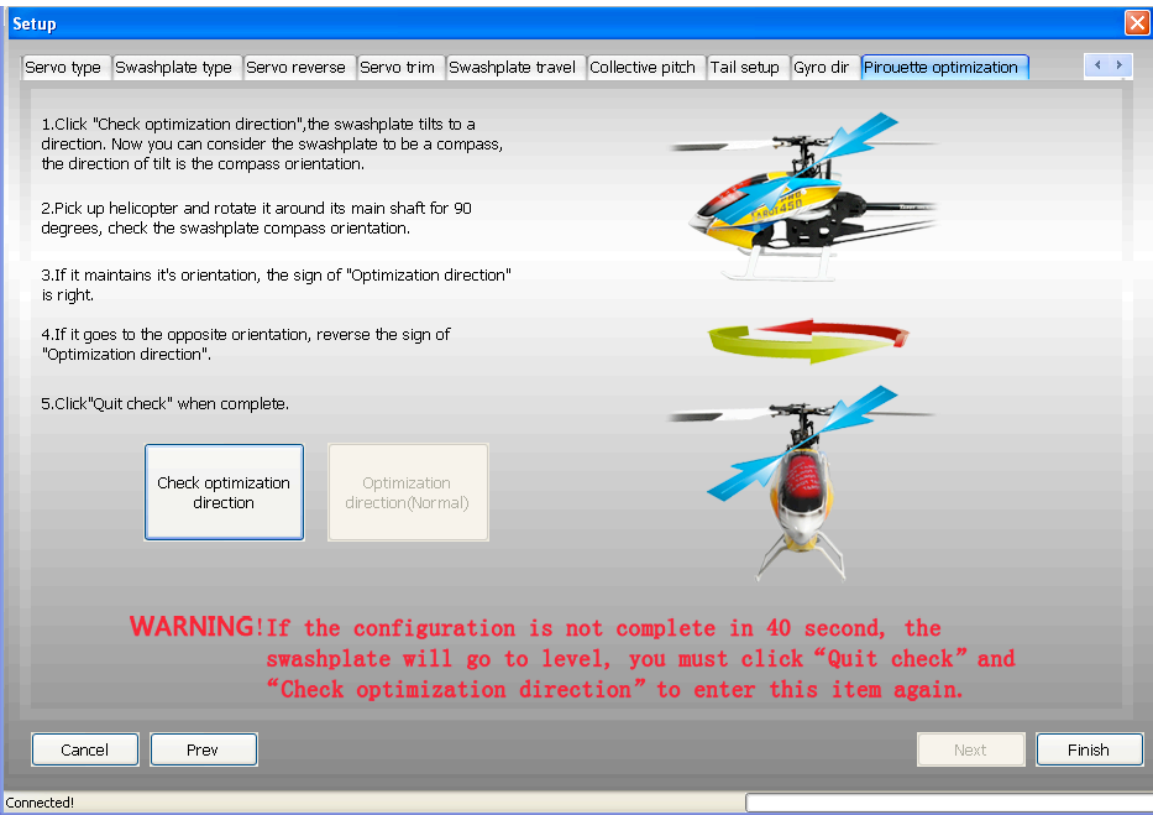

*ACLARACION: se trata de hacer un test que cuando lo iniciamos el helicóptero inclinara el plato cíclico en una dirección determinada, como si fuera el norte de una brújula, manteniendo esa dirección de inclinación mientras hacemos rotar el helicóptero sobre su propio eje.*

*Este test no es 100% exacto en mantener la dirección de inclinación (siendo mas exacto cuanto mas rápido se realice el giro de 90º).*

La finalidad es conseguir que en los giros del helicóptero sobre su propio eje, el ZYX intente *compensar con la inclinación del plato, la tendencia del helicóptero a desplazarse comportándose como un helicóptero coaxial.*

#### **4.- AJUSTE DE LA CURVA DE PASO y LA CURVA DE GAS EN LA EMISORA:**

- *1. colocaremos el de incidencia y buscaremos en la emisora el menú de ajuste de la curva de paso, ajustando una curva para cada modo (normal, idleup 1, idleup 2).*
- *2. buscaremos en la emisora el menú de ajuste de la curva de motor, ajustando una curva para cada modo (normal, idleup 1, idleup 2).*